# **HLabExport**

**Software-Beschreibung** 

#### $\overline{1}$ **Inhalt**

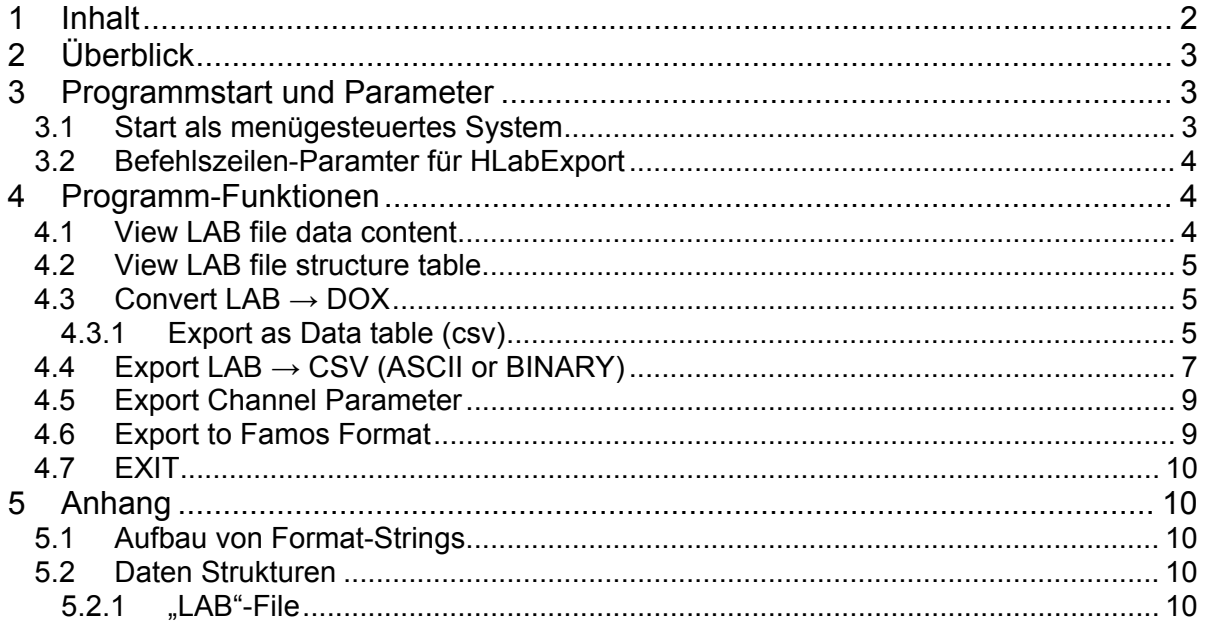

# **2 Überblick**

Die von Healthlab erfassten Daten werden in einem speziellen Format abgelegt, das dem sequentiellen Charakter dieser Daten entspricht ("LAB"-File).

Das Programm-"HLabExport" exportiert diese Daten vom internen "Lab"-Format in verschieden andere Formate: DOX-Format für HLExplorer CSV als Daten-Tabelle im Ascii - Format Bin als Binäre Daten im Format "Double" (jeweils 2\*8 Byte pro Messwert, bestehend aus Zeitpunkt (in sec) und Kanalwert Famos-Format für IMC-Daten

Die wichtigsten Steuerfunktionen für die Healthlab-Hardware sind als Button im Hauptfenster des "HEALLY"-Programms verfügbar. Diese Funktionen betreffen die Anzeige von LabFile-Inhalten (linke Seite) und Datenkonvertierungen (rechte Seite) Der untere Teil des Hauptfensters besteht aus einer Statusleiste. Sie zeigt Hilfstext (Hints) zum aktuellen Menüpunkt.

Das Programm benötigt einige Konfigurationsdateien, die in der Datei *ZipHeally.zip*  zusammengefasst sind.

# **3 Programmstart und Parameter**

### **3.1 Start als menügesteuertes System**

Der Aufruf: "HLabExport" startet die interaktive Bedienoberfläche des Programms Parameter für den Programm-Aufruf.

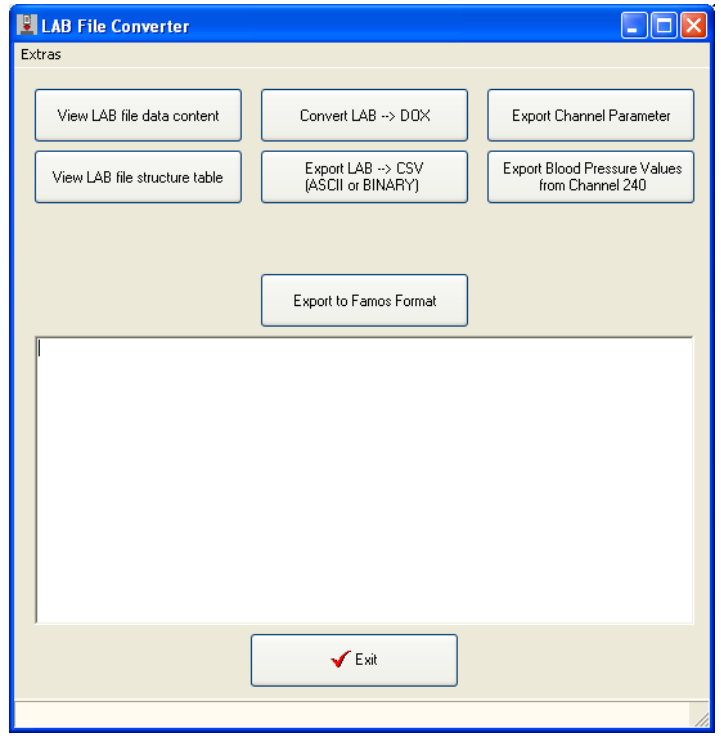

# **3.2 Befehlszeilen-Parameter für HLabExport**

(Aufruf: "HLabExport [Parameter]")

Folgende Parameter sind möglich (siehe Help/Command Line Parameter) Der Parameter "INI-File" ist der Name der Konfigurationsdatei (Standard zipHeally.zip).

Die Konfigurations-Datei enthält alle zur Laufzeit einstellbaren Konfigurationsparameter des Programmes. Sie besteht aus Dateien in programmspezifischen Formaten. Einige wenige User-Einstellungen werden in der Windows-Registry abgelegt.

# **4 Programm-Funktionen**

### **4.1 View LAB file data content**

Dieser Menüpunkt ermöglicht die alphanumerische Darstellung der aufgenommenen Daten. Die Tabelle besteht aus allgemeinen Informationen zum Datenfile und den eigentlichen Kanal-Werten. Jeder Wert ist dargestellt durch einen Zahlenwert und den dazugehörigen Kanal. Dem gesamten System liegt ein Tabelle von 256 Kanälen zu Grunde. Diese Kanäle sind jeweils in Gruppen eingeteilt und unterschiedlich kodiert. Im allgemeinen besteht ein Kanalwort aus 4 Byte, wobei das erste den Kanal charakterisiert.

# **4.2 View LAB file structure table**

Darstellung der sequentiellen Struktur des LAB-File mit Kanalkennungen und HEX-Werten.

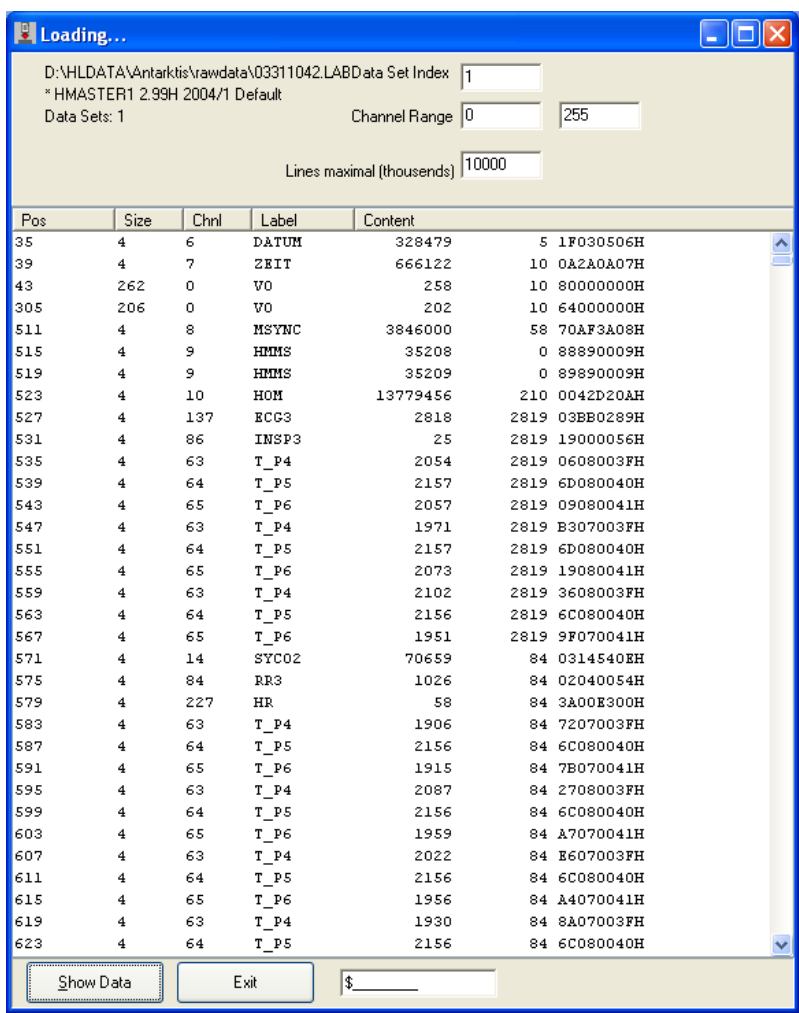

### **4.3 Convert LAB → DOX**

Die vom HEALLY-Master erzeugten Dateien ("LAB"-Files) enthalten die Daten in chronologischer Reihenfolge. Für die Auswertung, Visualisierung und den Daten-Export ist eine Konvertierung notwendig, die die Daten kanalweise sortiert. Aus diesem Grunde müssen die "LAB–Files" in "DOX-Files" konvertiert werden. Diese Datenkonvertierung ist sowohl automatisch nach dem Auslesen der Daten möglich, als auch interaktiv unter dem o.g. Menüeintrag.

Die weitere Bearbeitung der "DOX"-Files erfolgt mit dem "HL-Explorer".

# **4.3.1 Export as Data table (csv)**

Datenexport von LAB-Dateien im Tabellenformat. Die Daten von auszuwählenden Kanälen werden tabellarisch exportiert. Die erste Spalte enthält den Zeitbezug. Die weiteren Spalten

sind zeigen die jeweiligen Kanaldaten. Bezugszeit, Zeitskalierung, Kanäle und Kanalskalierung sowie Trennzeichen und Darstellung der *Missings* sind konfigurierbar. Nach Auswahl eines LAB-Files erscheint der Konfigurationsdialog für den Export.

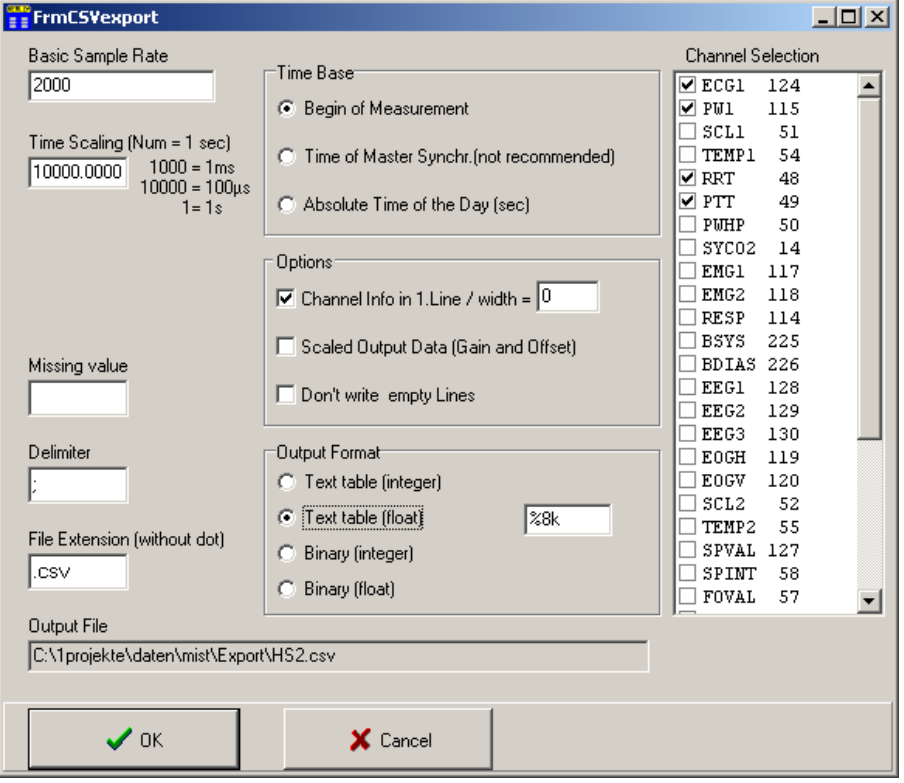

#### **Basic Sample Rate**

Zeitauflösung der Datentabelle. 1000 bedeutet, dass für jede Millisekunde eine Zeile erzeugt wird. (siehe *Don't write empty lines*)

#### **Time Scaling**

Die erste Spalte der Ausgabetabelle enthält den Zeitbezug. Mit dieser Einstellung erfolgt die Skalierung z. B:

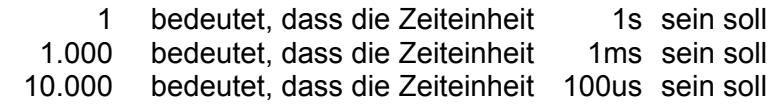

#### **Missing value**

Zeichen bzw. Zeichenkette, die für fehlende Werte verwendet wird (Standard kein Zeichen)

#### **Delimiter**

Begrenzungszeichen für Datenfelder bei der Ascii-Ausgabe der Tabelle.

#### **File Extension (with dot)**

Datei-Erweiterung der Ausgabedatei (einschließlich des Punktes). Das Ausgabeverzeichnis ist das globale Export-Verzeichnis (s. 5.3.1). (Ausgabe-Dateiname: = Exportverzeichnis + Name des Quellfiles + File Extension )

#### **Time Base**

Zeitpunkt Null festlegen (Beginn der Messung oder absolute Tageszeit sind möglich)

#### **Options**

Begrenzungszeichen für Datenfelder bei der Ascii-Ausgabe der Tabelle **Channel Info in 1.Line / width =N**

Ausgabe der Kanalnamen in der 1. Zeile der Tabelle (N Bestimmt die Zeichenbreite jedes Kanalnamen).

#### **Scaled Output Data (Gain and Offset)**

Die Kanal-Daten werden skaliert (mit Gain und Offset). Diese Werte liefert der jeweilige Mess-Satellit, Gain und Offset sind in den Satelliten-Descriptoren enthalten.

#### **Don't write empty Lines**

Zeilen der Ausgabetabelle, die keinerlei Daten enthalten, werden nicht mit exportiert

#### **Output format**

Ausgabe Format festlegen. Prinzipiell kann die Ausgabetabelle als Text oder als Binärfile ausgegeben werden. In beiden Fällen stehen Ganzzahl- oder Gleitkomma-Ausgabe zur Verfügung. Für die Gleitkomma-Ausgabe im Ascii-Format wird der Formatstring für alle Werte verwendet (Standard "%8.3f", s 5.5). Im Falle der binären Ausgabe sind einige Parameter ohne Einfluss (*Missing value, Delimiter, Channel Info). Channel Selection*: Auswahl der auszugebenden Kanäle (Häkchen). Es werden nur die zur Verfügung stehenden Kanäle angeboten.

#### **Export Data Description**

Es werden Kanaldaten in eine INI-Datei im Exportverzeichnis exportiert.

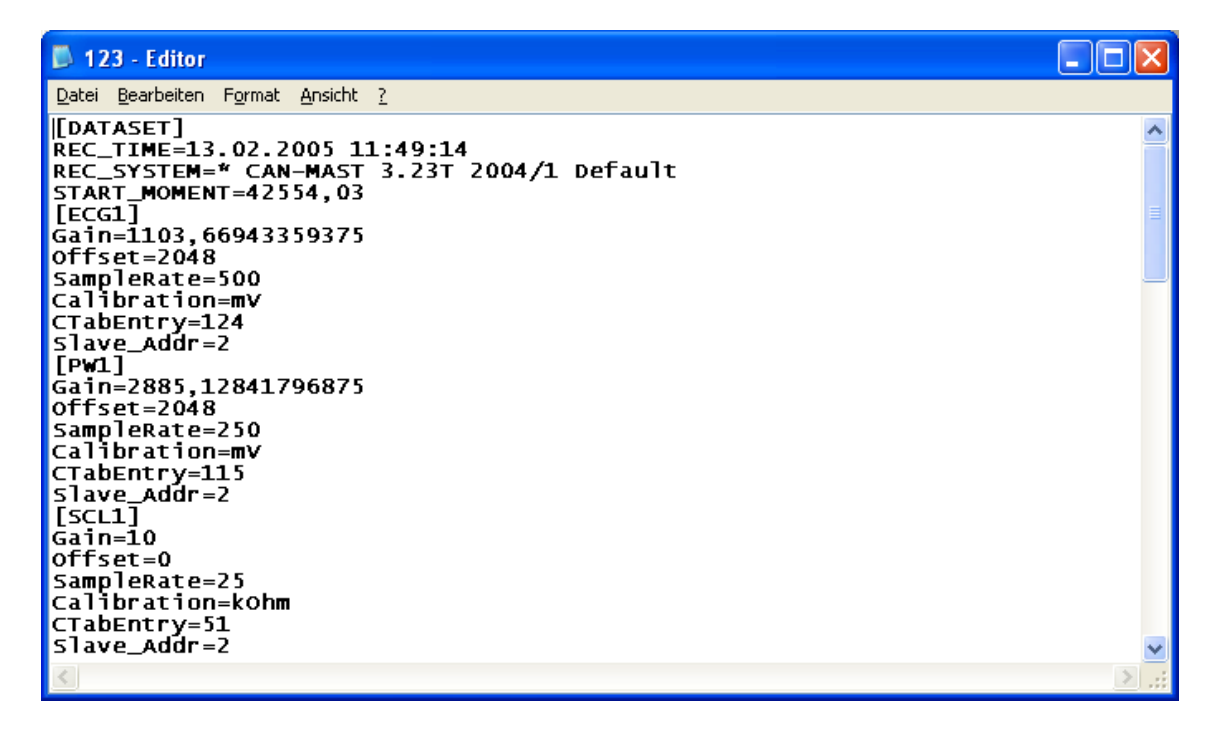

### **4.4 Export LAB → CSV (ASCII or BINARY)**

Datenexport von LAB-Daten im Tabellenformat. Die Daten von auszuwählenden Kanälen werden tabellarisch exportiert. Die erste Spalte enthält den Zeitbezug. Die weiteren Spalten sind die jeweiligen Kanaldaten. Bezugszeit, Zeitskalierung, Kanäle und Kanalskalierung sowie Trennzeichen und Darstellung der "Missings" sind konfigurierbar.

Nach Auswahl eines LAB-Files erscheint der Konfigurationsdialog für den Export.

- *Basic Sample Rate*: Zeitauflösung der Datentabelle.1000 bedeutet, dass für jede Millisekunde eine Zeile erzeugt wird (siehe *Don't write empty lines*).
- *Time Scaling*: Die erste Spalte der Ausgabetabelle enthält den Zeitbezug. Mit dieser Einstellung erfolgt die Skalierung (z. B.)
	- 1 bedeutet, dass die Zeiteinheit 1s sein soll

1000 bedeutet, dass die Zeiteinheit 1ms sein soll

10000 bedeutet, dass die Zeiteinheit 100us sein soll

- *Missing value:* Zeichen bzw Zeichenkette, die für fehlende Werte verwendet wirdl (Standard kein Zeichen)
- *Delimiter*: Begrenzungszeichen für Datenfelder bei der Ascii-Ausgabe der Tabelle
- *File Extension (with dot*): Datei-Erweiterung der Ausgabedatei (einschließlich des Punktes) Das Ausgabeverzeichnis ist das globale Export-Verzeichnis (siehe Beschreibung HLCC, Menüpunkt *Select Study*). (Ausgabe-Dateiname:= Exportverzeichnis + Name des Quellfiles + File Extension)

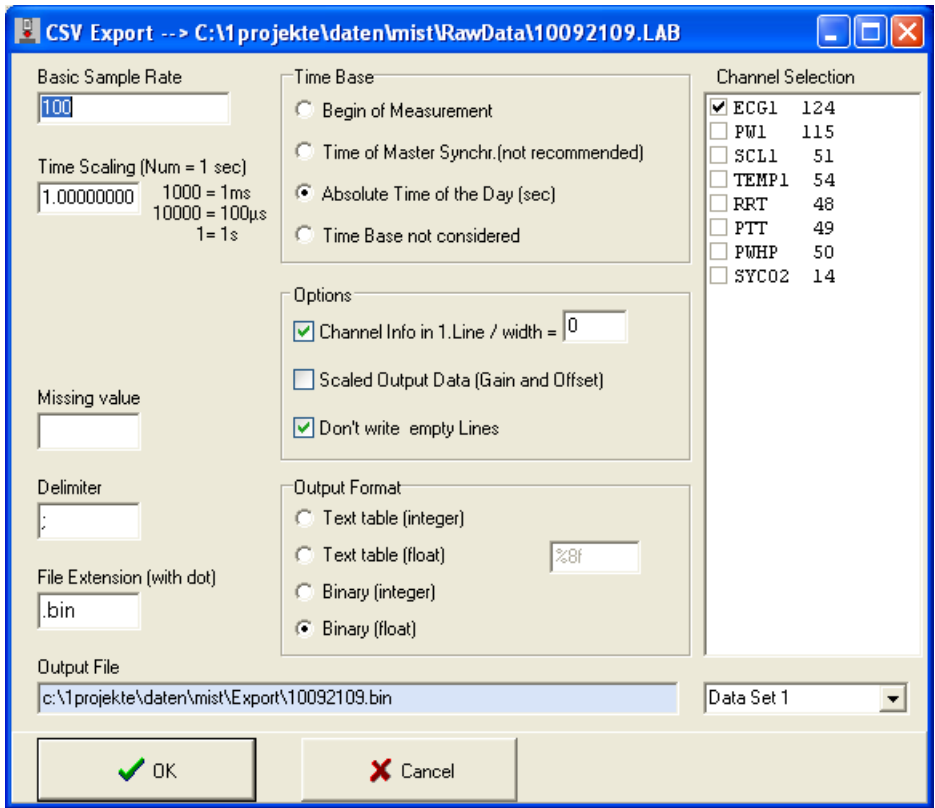

- *Time Base: Zeitpunkt* "Null" festlegen (Beginn der Messung oder absolute Tageszeit sind möglich)
- *Options*: Begrenzungszeichen für Datenfelder bei der Ascii-Ausgabe der Tabelle *Channel Info in 1.Line / width =*N: Ausgabe der Kanalnamen in der 1. Zeile der Tabelle (N bestimmt die Zeichenbreite jedes Kanalnamen)

Edited by SpaceBit GmbH 4/17/2005 HLabExport.doc 8 *Scaled Output Data (Gain and Offset):* Die Kanal-Daten werden skaliert (mit Gain und

Offset). Diese Werte liefert der jeweilige Mess-Satellit, Gain und Offset sind in den Satelliten-Descriptoren enthalten.

*Don't write empty Lines:* Zeilen der Ausgabetabelle, die keinerlei Daten enthalten, werden nicht mit exportiert

- *Output format*: Ausgabe Format festlegen. Prinzipiell kann die Ausgabetabelle als Text oder als Binärfile ausgegeben werden. In beiden Fällen stehen Ganzzahl- oder Gleitkomma-Ausgabe zur Verfügung. Für die Gleitkomma-Ausgabe im Ascii-Format wird der Formatstring für alle Werte verwendet (Standard "%8.3f", s 5.5). Im Falle der binären Ausgabe sind einige Parameter ohne Einfluss (*Missing Value, Delimiter, Channel Info)*
- *Channel Selection*: Auswahl der auszugebenden Kanäle (Häkchen). Es werden nur die zur Verfügung stehenden Kanäle angeboten.

#### **4.5 Export Channel Parameter**

Die wichtigsten Kanal-Parameter (Gain, Offset, Abtastrate) werden in Form eines 'INI'-Files im Export-Verzeichnis abgelegt (Dateiname = <LabfileName>.cfg).

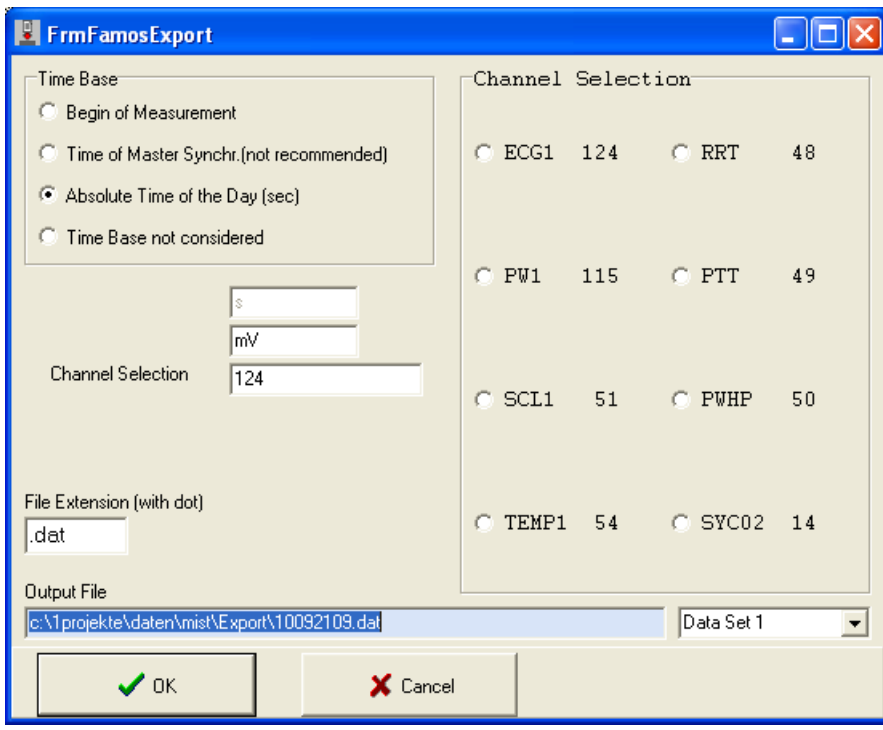

## **4.6 Export to Famos Format**

Der Export ins FAMOS Format ist zur Zeit nur kanalweise möglich. Nach der Auswahl eines Files (LAB file) muss der gewünschte Kanal (Kanalnummer 48..230) ausgewählt werden. Aus Filenamen und Kanalbezeichner wird ein Ausgabe-Dateiname erzeugt. Diese Datei wird im EXPORT-Verzeichnis abgelegt. Die Daten werden im Format Double als y,t – Werte ausgegeben. Y stellt den skalierten Kanalwert dar, t ist die absolute Tageszeit in sec.

# **4.7 EXIT**

Exit beendet das Programm.

# **5 Anhang**

# **5.1 Aufbau von Format-Strings**

Siehe Software Beschreibung HLCC Punkt 3.2

#### **5.2 Daten Strukturen**

"LAB"-File siehe Software Beschreibung Heally Control Punkt 4.2.1